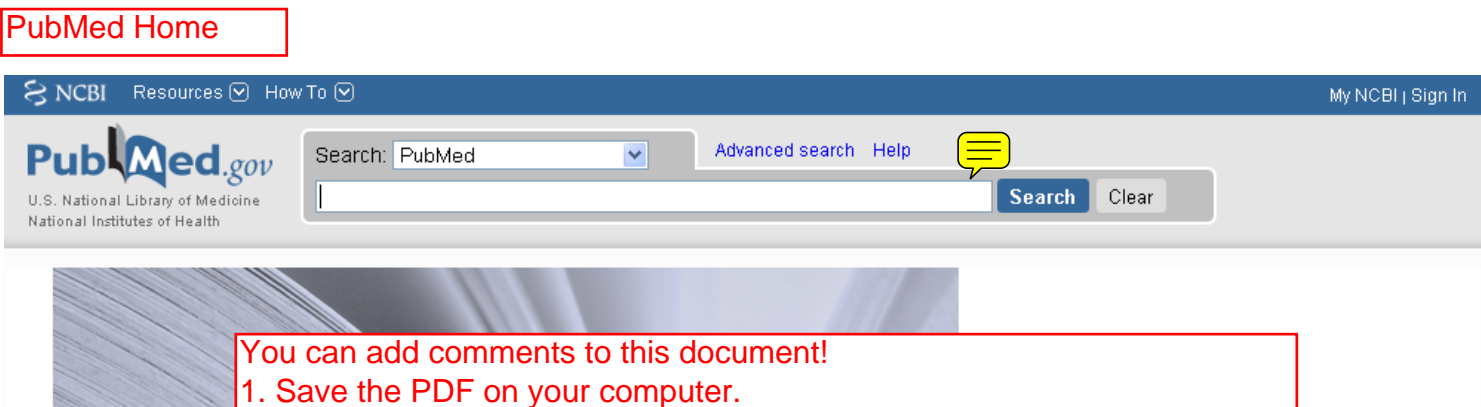

2. Open your saved PDF in Adobe Reader version 8 or later.

 $\overline{\phantom{a}}$ 

- 3. Go to View -> Toolbars and make sure 'Commenting' is checked.
- 4. Add sticky notes, callouts, or whatever you like.
	- 5. Save your edited document and send it by email to nnlm@uw.edu

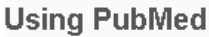

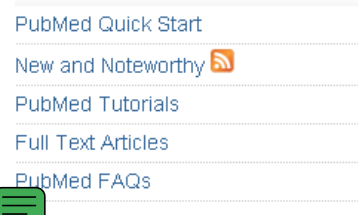

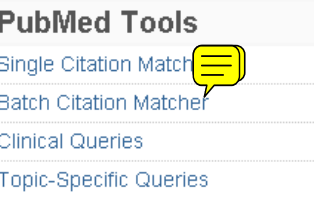

### **More Resources**

MeSH Database Journals Database **Clinical Trials** E-Utilities

#### **NLM/NCBI H1N1 Flu Resources:**

Newest H1N1 influenza sequences Submit flu sequences to GenBank Latest H1N1 citations in PubMed MedlinePlus (consumer health information) Enviro-Health links

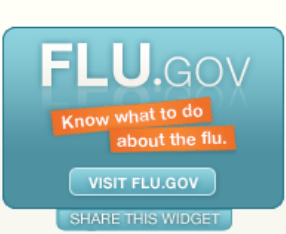

PubMed is a service of the U.S. National Library of Medicine and the National Institutes of Health

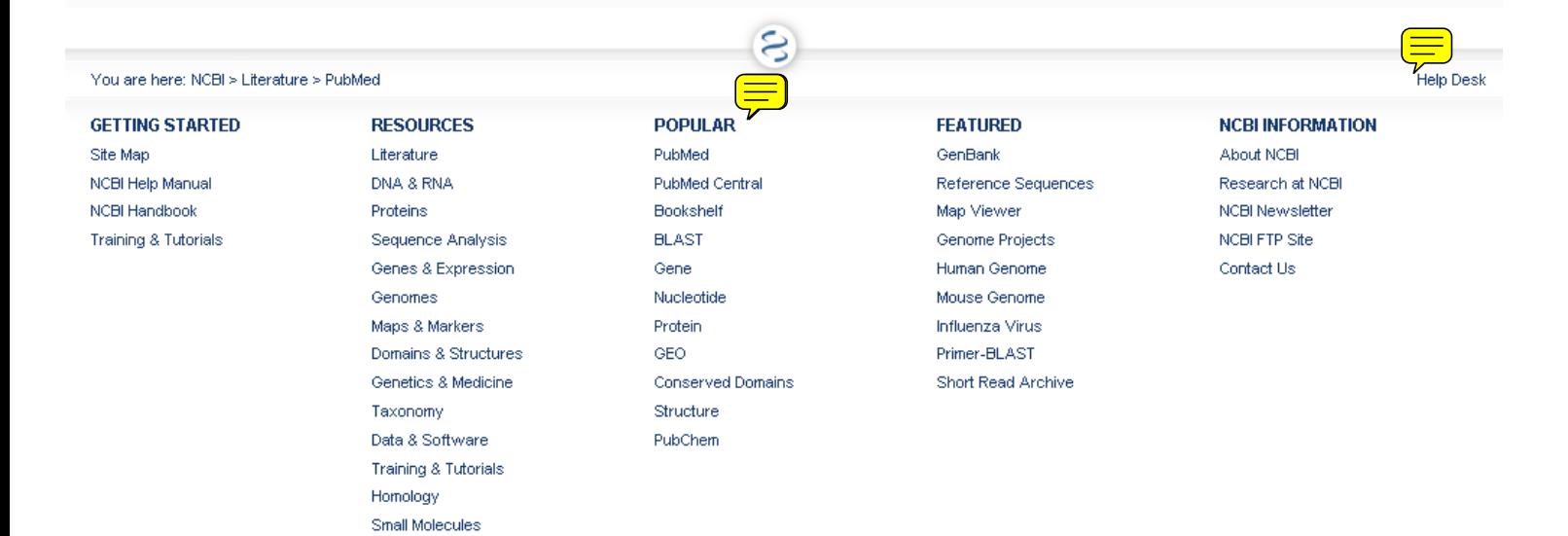

Variation

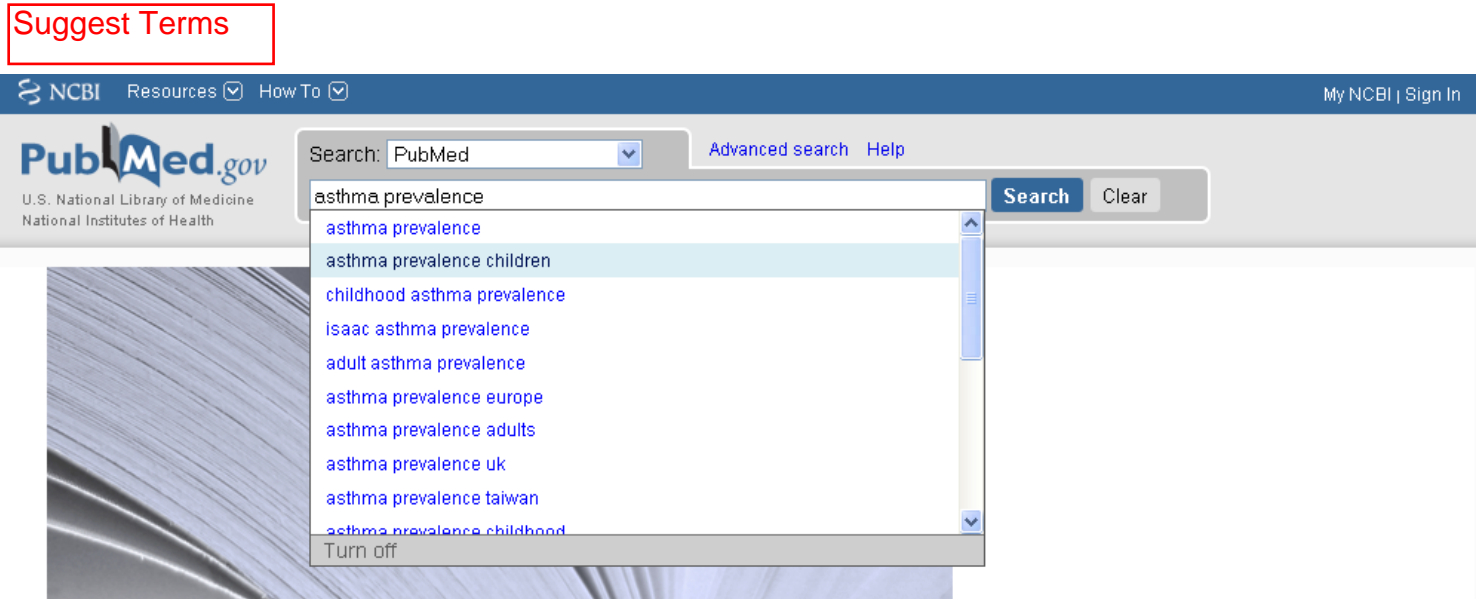

# **Using PubMed**

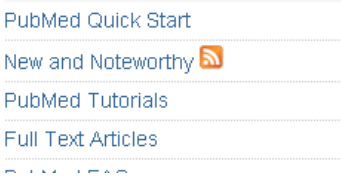

## **PubMed Tools**

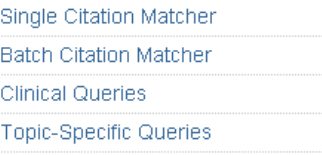

### **More Resources**

MeSH Database Journals Database Clinical Trials E-Utilities

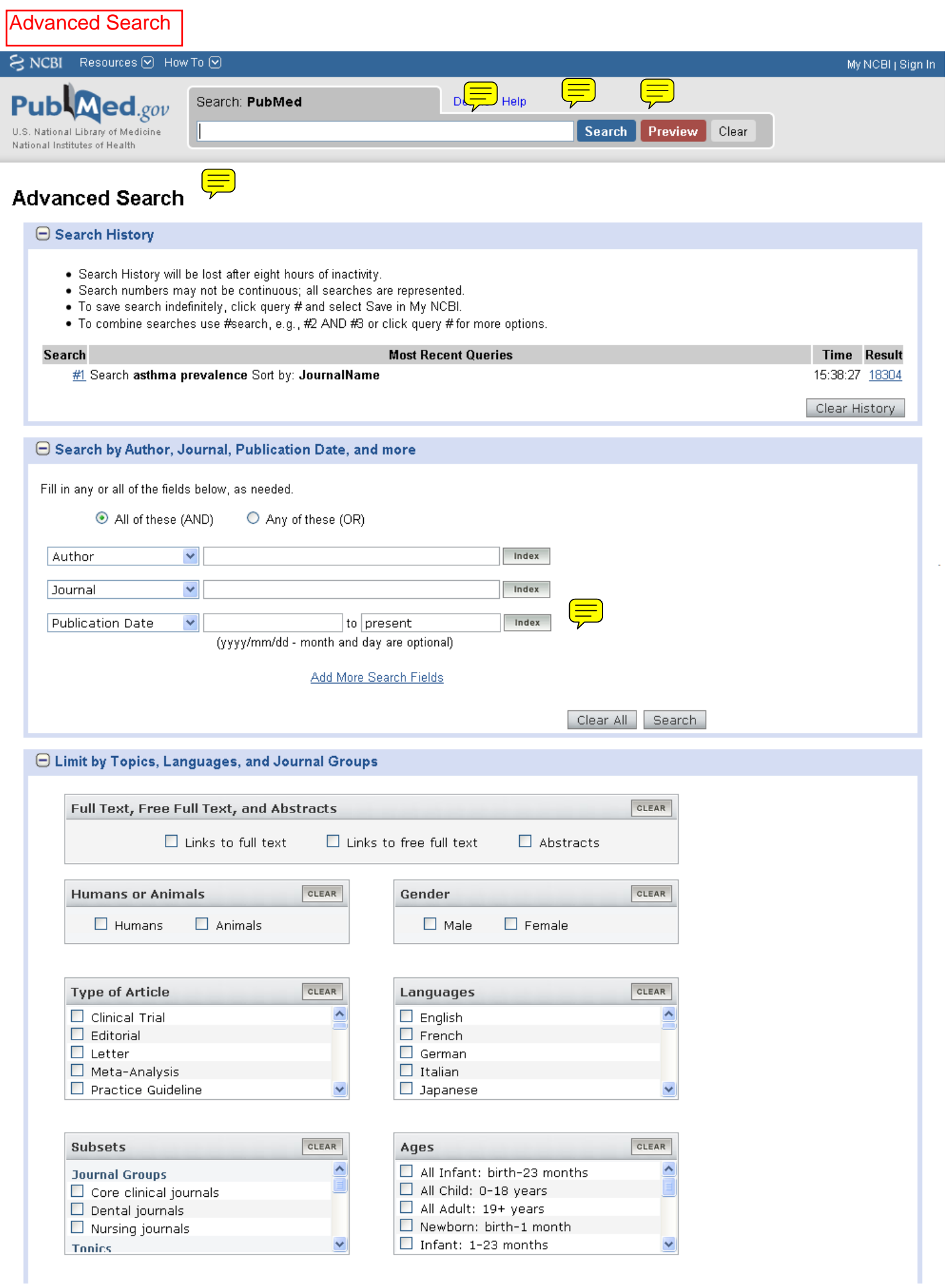

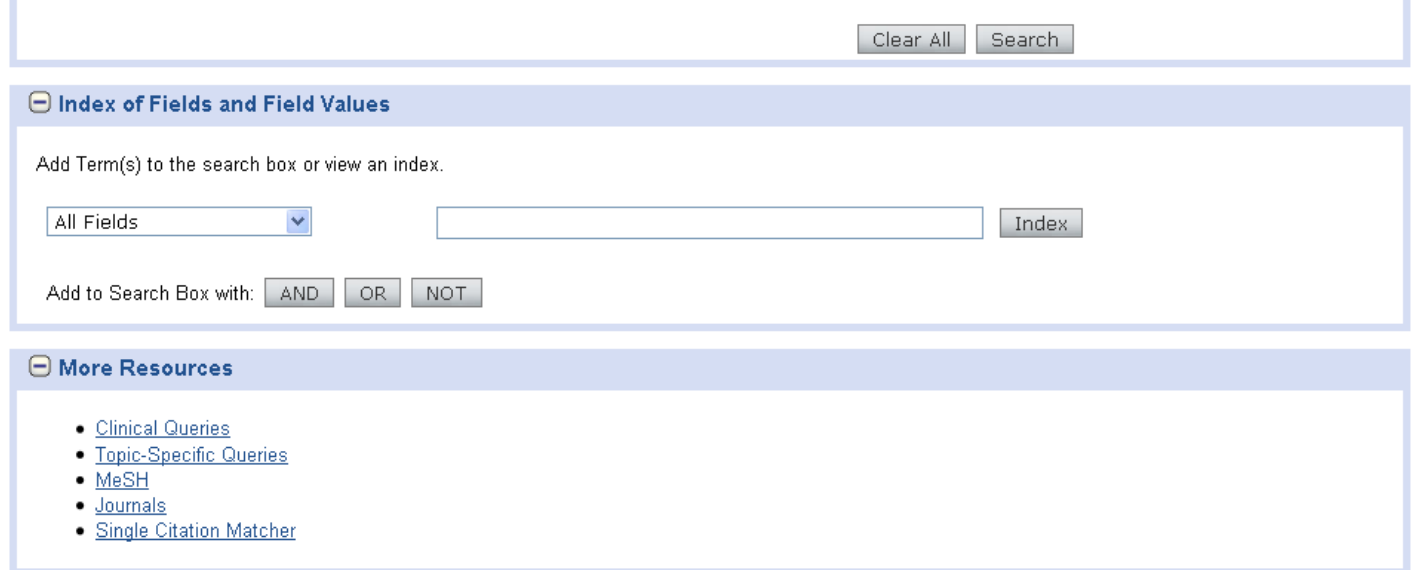

#### You are here: NCBI > Literature > PubMed

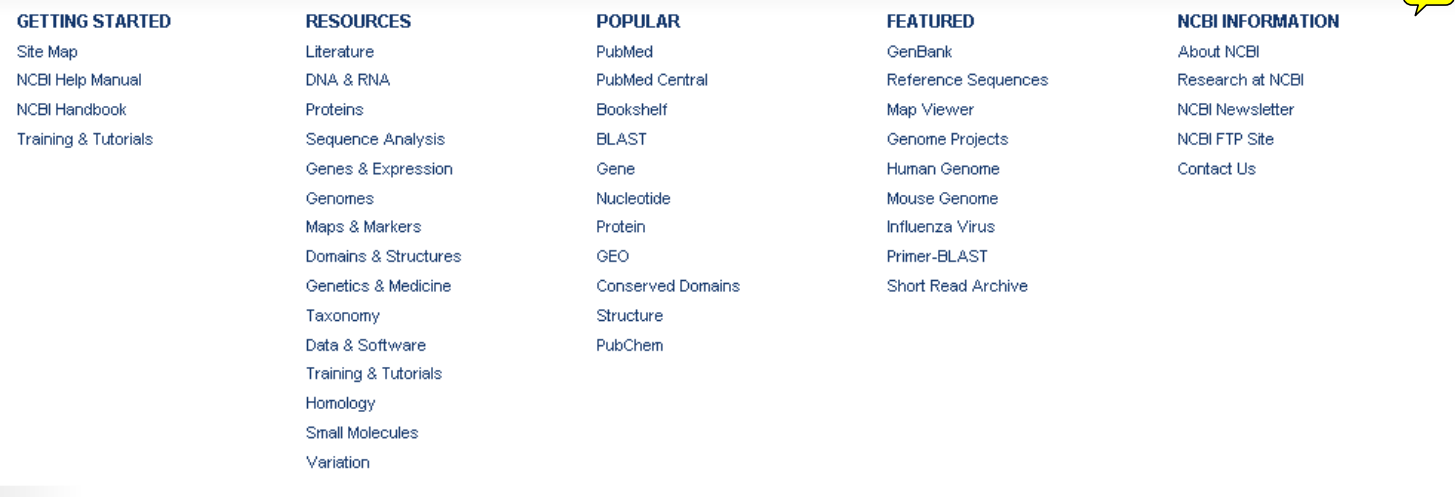

 $\mathfrak{S}$ 

 $He$ 

Q USA.gov

### Copyright | Disclaimer | Privacy | Accessibility | Contact

National Center for Biotechnology Information , U.S. National Library of Medicine 8600 Rockville Pike, Bethesda MD, 20894 USA

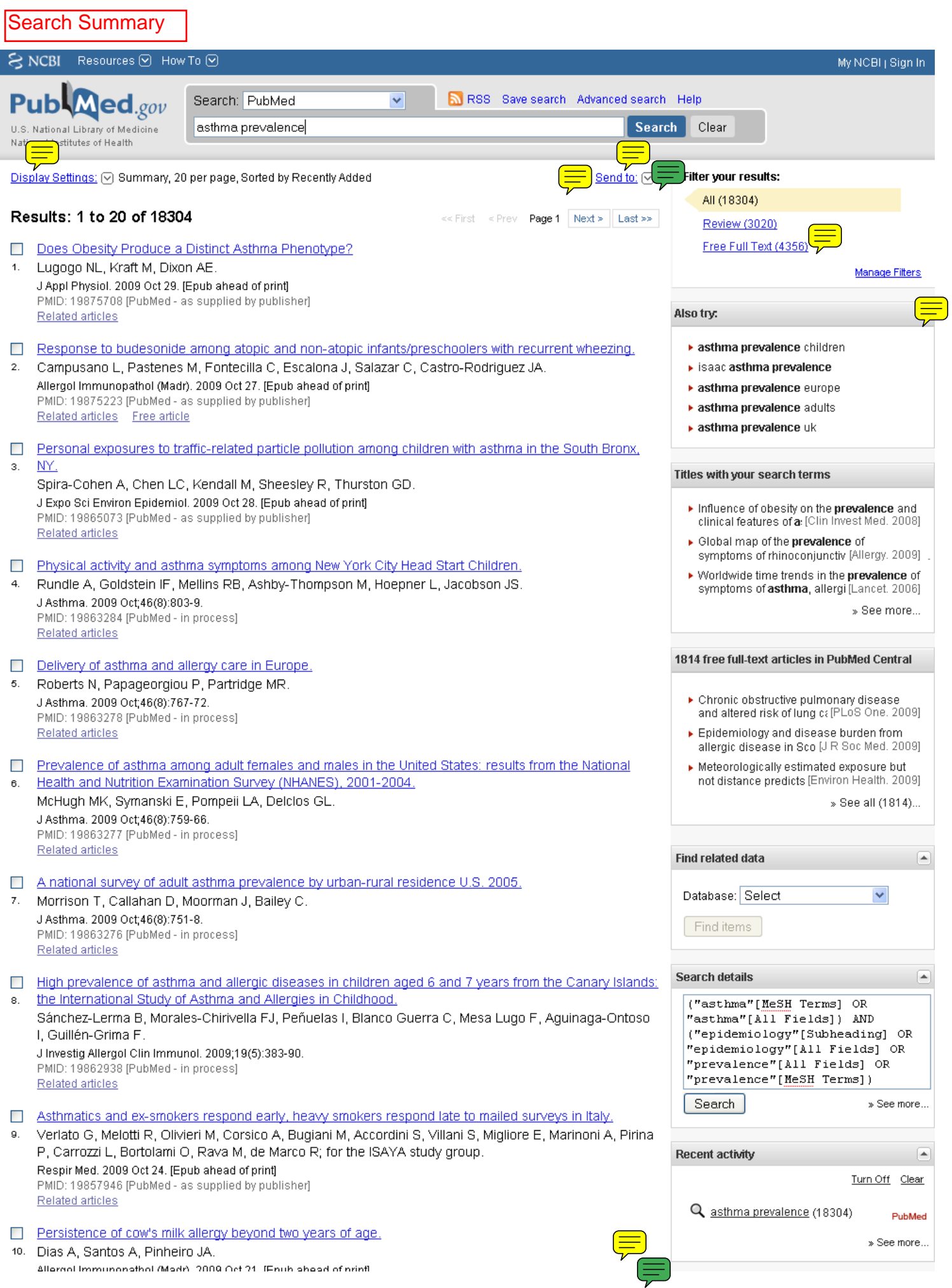

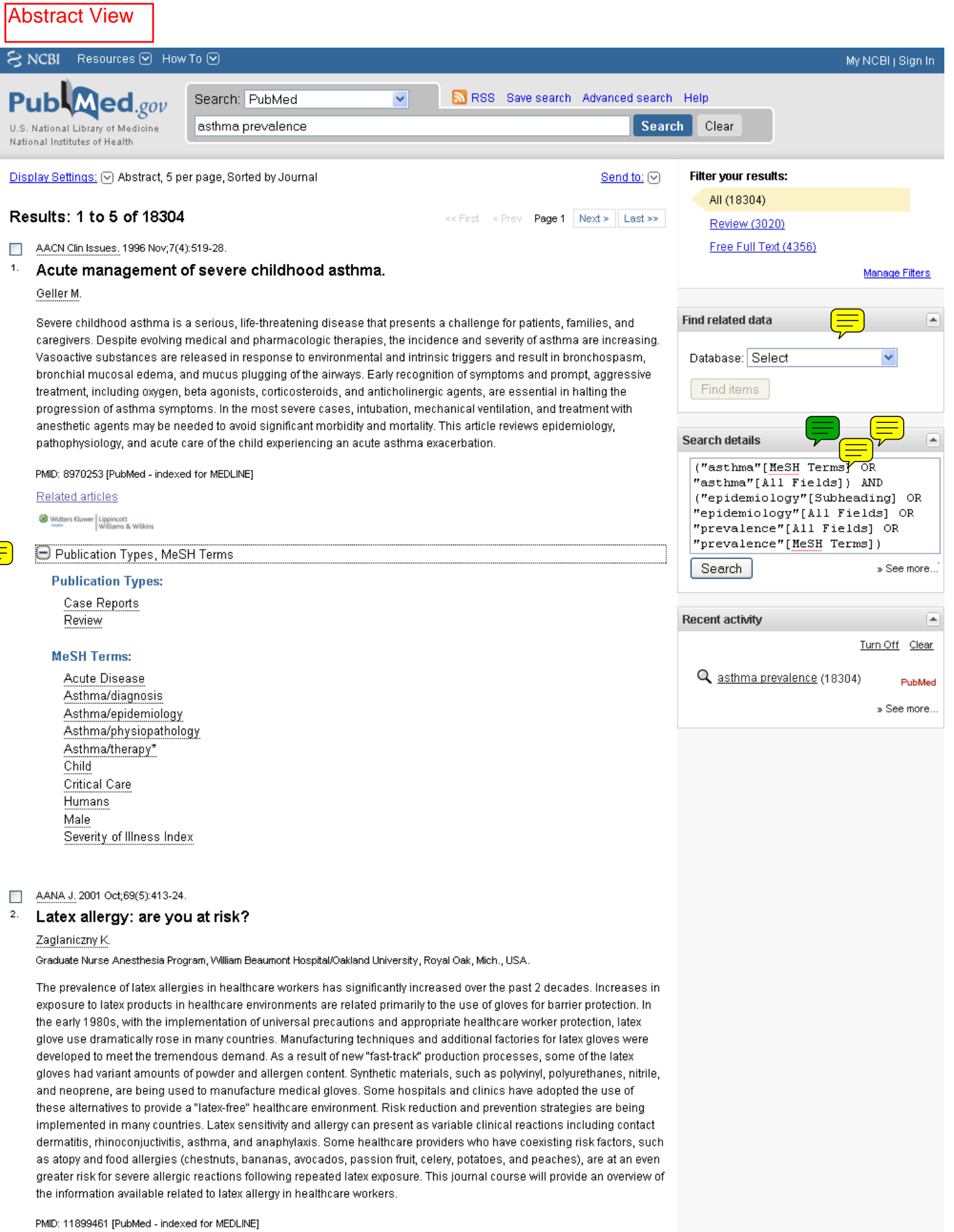

Related articles

 $\left(\frac{\blacksquare}{\triangledown}\right)$ 

 $\textcolor{blue}{\bigoplus}$  Publication Types, MeSH Terms

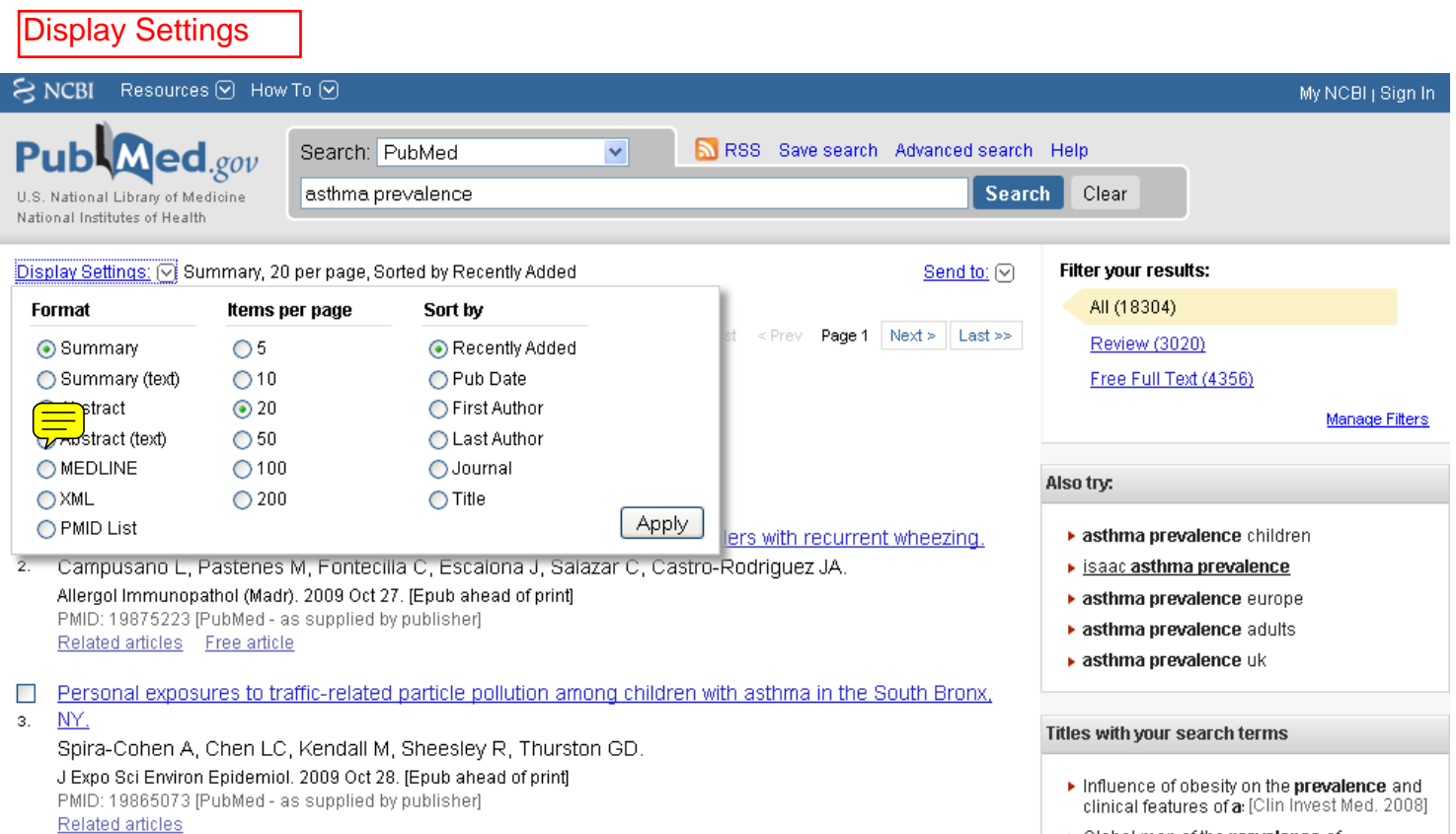

▶ Global map of the prevalence of symptoms of rhinoconiunctiv [Allerqy. 2009]

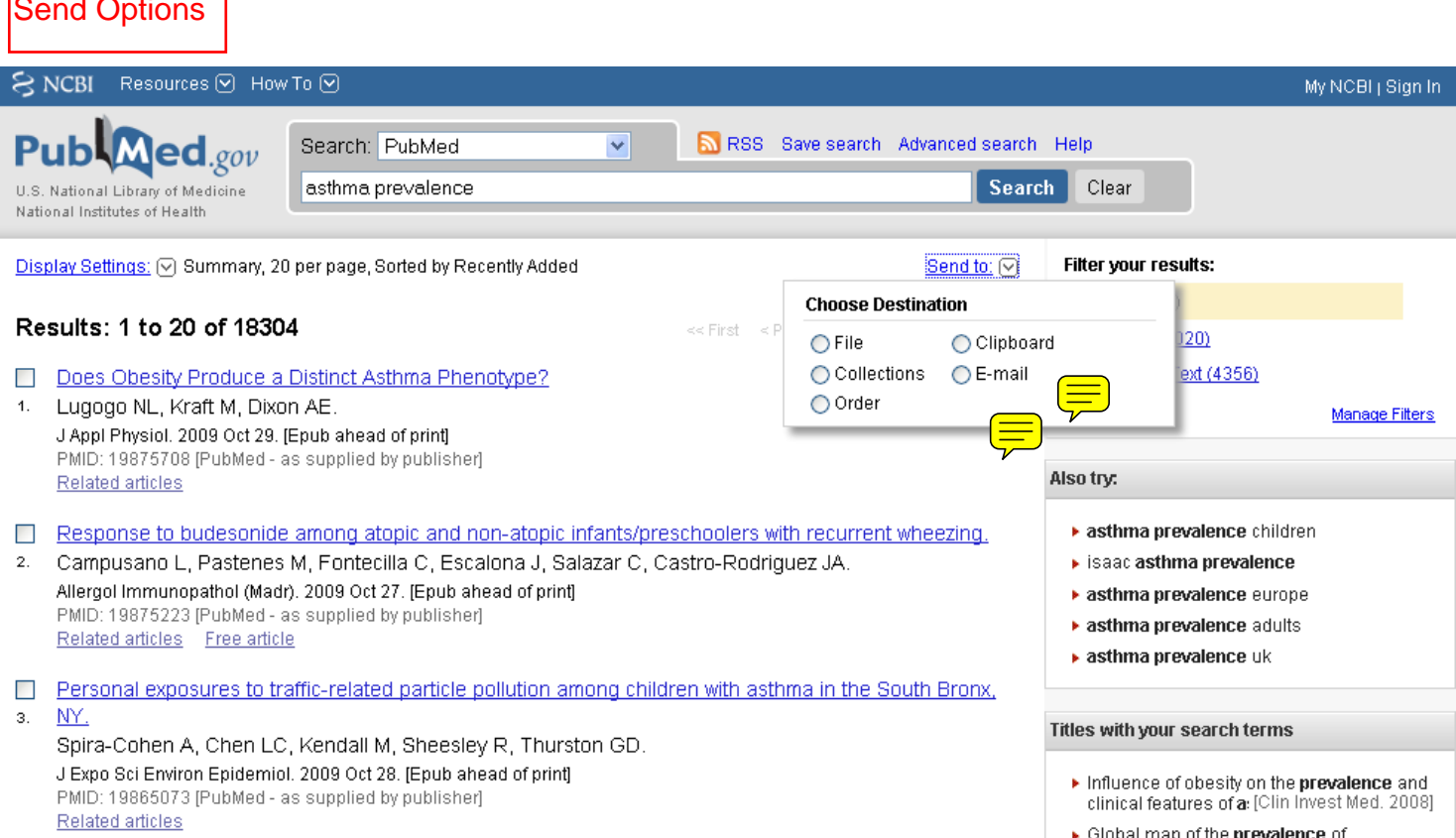

Е

٦

▶ Global map of the **prevalence** of<br>symptoms of rhinoconiunctiv [Allerqy, 2009]